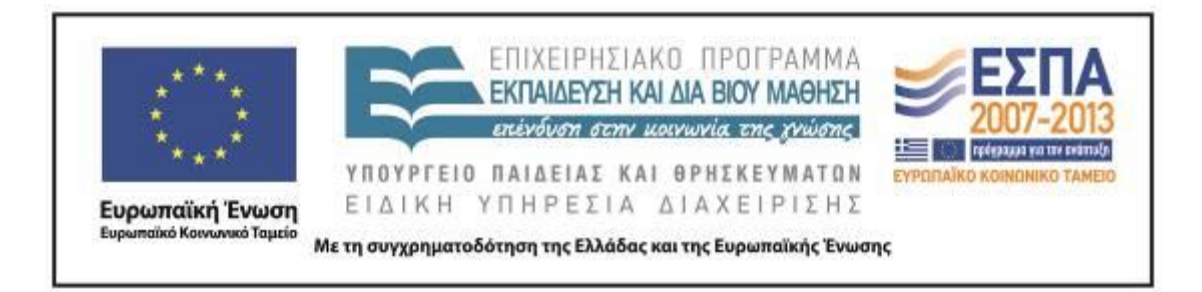

Π.3.2.5 *Πιλοτική εφαρμογή και αξιολόγηση αντιπροσωπευτικού αριθμού σεναρίων από κάθε τύπο σε διαφοροποιημένες εκπαιδευτικές συνθήκες πραγματικής τάξης*

**Νεοελληνική Γλώσσα**

**Στ΄ Δημοτικού**

**Τίτλος:**

**«Οδηγίες χρήσης …λογισμικού!»**

# **Συγγραφή: ΚΟΥΚΛΑΤΖΙΔΟΥ ΜΑΡΙΑ Εφαρμογή: ΧΟΡΟΖΙΔΟΥ ΣΑΒΒΑΤΟΥΛΑ**

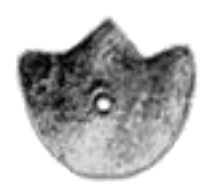

**ΚΕΝΤΡΟ ΕΛΛΗΝΙΚΗΣ ΓΛΩΣΣΑΣ** ΥΠΟΥΡΓΕΙΟ ΠΑΙΔΕΙΑΣ & ΘΡΗΣΚΕΥΜΑΤΩΝ

**Θεσσαλονίκη 2014**

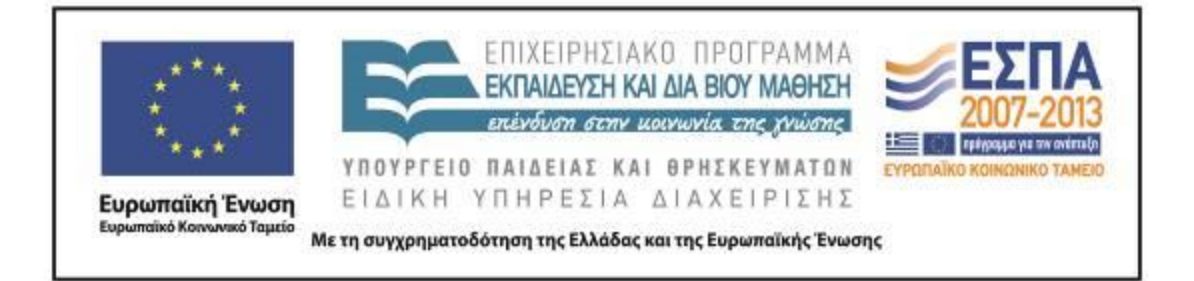

#### ΤΑΥΤΟΤΗΤΑ ΕΡΓΟΥ

ΠΡΑΞΗ: *«Δημιουργία πρωτότυπης μεθοδολογίας εκπαιδευτικών σεναρίων βασισμένων σε ΤΠΕ και δημιουργία εκπαιδευτικών σεναρίων για τα μαθήματα της Ελληνικής Γλώσσας στην Α/βάθμια και Β/βάθμια εκπαίδευση»* MIS 296579 (κωδ. 5.175), - ΟΡΙΖΟΝΤΙΑ ΠΡΑΞΗ, στους άξονες προτεραιότητας 1-2-3 του Επιχειρησιακού Προγράμματος «Εκπαίδευση και Δια Βίου Μάθηση», η οποία συγχρηματοδοτείται από την Ευρωπαϊκή Ένωση (Ευρωπαϊκό Κοινωνικό Ταμείο) και εθνικούς πόρους.

ΕΠΙΣΤΗΜΟΝΙΚΟΣ ΥΠΕΥΘΥΝΟΣ: Ι. Ν. ΚΑΖΑΖΗΣ ΑΝΑΠΛΗΡΩΤΗΣ ΕΠΙΣΤΗΜΟΝΙΚΟΣ ΥΠΕΥΘΥΝΟΣ: ΒΑΣΙΛΗΣ ΒΑΣΙΛΕΙΑΔΗΣ ΠΑΡΑΔΟΤΕΟ: Π.3.2.5. *Πιλοτική εφαρμογή και αξιολόγηση αντιπροσωπευτικού αριθμού σεναρίων από κάθε τύπο σε διαφοροποιημένες εκπαιδευτικές συνθήκες πραγματικής τάξης.* ΥΠΕΥΘΥΝΟΣ ΠΑΡΑΔΟΤΕΟΥ: ΔΗΜΗΤΡΗΣ ΚΟΥΤΣΟΓΙΑΝΝΗΣ Υπεύθυνοι υπο-ομάδας εργασίας γλώσσας πρωτοβάθμιας: Κώστας Ντίνας & Σωφρόνης Χατζησαββίδης ΦΟΡΕΑΣ ΥΛΟΠΟΙΗΣΗΣ: ΚΕΝΤΡΟ ΕΛΛΗΝΙΚΗΣ ΓΛΩΣΣΑΣ [http://www.greeklanguage.gr](http://www.greeklanguage.gr/) Καραμαούνα 1 – Πλατεία Σκρα Τ.Κ. 55 132 Καλαμαριά, Θεσσαλονίκη Τηλ.: 2310 459101, Φαξ: 2310 459107, e-mail: [centre@komvos.edu.gr](mailto:centre@komvos.edu.gr)

ΚΕΝΤΡΟ ΕΛΛΗΝΙΚΗΣ ΓΛΩΣΣΑΣ Υπουργείο Παιδείας & Θρησκευμάτων

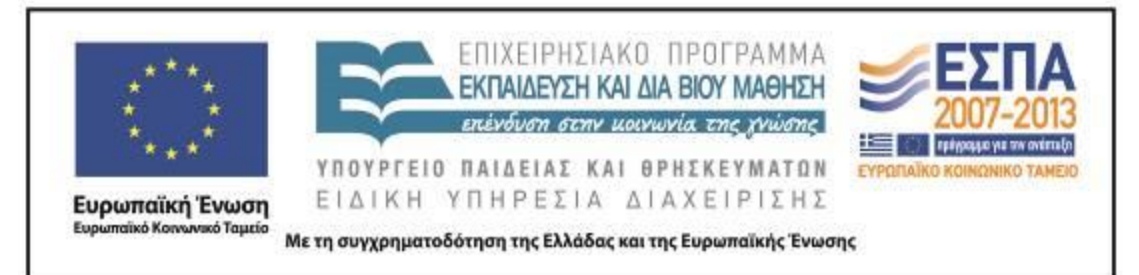

#### **Α. ΤΑΥΤΟΤΗΤΑ**

#### *Τίτλος*

Οδηγίες χρήσης …λογισμικού!

#### *Εφαρμογή σεναρίου*

Σαββατούλα Χοροζίδου

#### *Δημιουργία σεναρίου*

Μαρία Κουκλατζίδου

#### *Διδακτικό αντικείμενο*

Νεοελληνική Γλώσσα

#### *Τάξη*

Στ΄ Δημοτικού

#### *Σχολική μονάδα*

Διαπολιτισμικό Δημοτικό Σχολείο Νέων Επιβατών

#### *Χρονολογία*

Από 11-12-2014 έως 19-12-2014

#### *Διδακτική/θεματική ενότητα*

*Γλώσσα Στ΄ Δημοτικού*, τεύχος β΄, ενότητα 9: «Συσκευές»

#### *Διαθεματικό*

Όχι

#### *Χρονική διάρκεια*

Για την εφαρμογή του σεναρίου απαιτήθηκαν 7 διδακτικές ώρες.

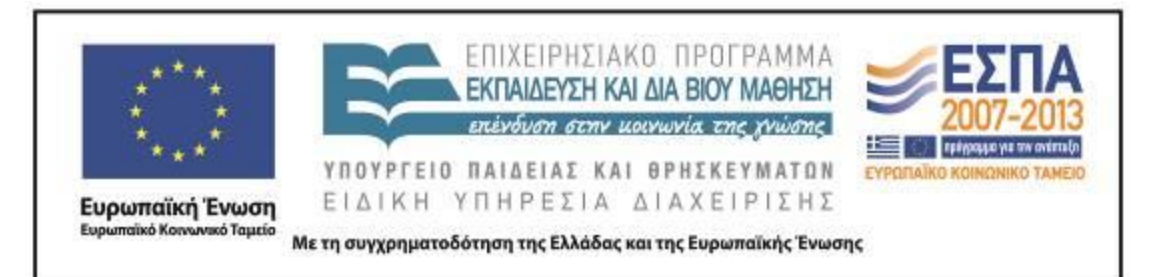

#### *Χώρος*

Ι. Φυσικός χώρος Εντός σχολείου: αίθουσα διδασκαλίας ΙΙ. Εικονικός χώρος Ιστοσελίδες που διατίθενται στο σενάριο

#### *Προϋποθέσεις υλοποίησης για δάσκαλο και μαθητή*

*Α) Ταυτότητες μαθητών και εκπαιδευτικού*. Το παρόν σενάριο επιδιώκει να καλλιεργήσει θετικές στάσεις απέναντι στα λογισμικά που χρησιμοποιούνται για εκπαιδευτικούς σκοπούς, αλλά και να ενδυναμώσει μαθητές και εκπαιδευτικούς ως προς την ικανότητα χρήσης ενός λογισμικού που διατίθεται ελεύθερα στο διαδίκτυο.

*Β) Προαπαιτούμενες γνώσεις των μαθητών*. Οι μαθητές θα πρέπει να είναι εξοικειωμένοι με τη χρήση των ηλεκτρονικών υπολογιστών (βασικά μέρη του, λειτουργία και στοιχειώδης χειρισμός του, χρήση επεξεργαστών κειμένου, δημιουργία παρουσιάσεων με το PowerPoint κλπ.) και να μπορούν να εργάζονται σε μικρές ομάδες, αποδεχόμενοι τη φιλοσοφία που διέπει τη συνεργατική μάθηση.

*Γ) Προεργασία του εκπαιδευτικού*. Ο εκπαιδευτικός θα πρέπει να είναι εξοικειωμένος με τη χρήση του ηλεκτρονικού υπολογιστή, να έχει επισκεφθεί τις ιστοσελίδες που προτείνονται στο σενάριο και να έχει ανοίξει λογαριασμό που διατίθεται δωρεάν στο Flipsnack.

*Δ) Υλικοτεχνική υποδομή της σχολικής μονάδας*. Για την ομαλή εφαρμογή του παρόντος διδακτικού σεναρίου απαιτείται η ύπαρξη ηλεκτρονικών υπολογιστών (ένας για κάθε ομάδα μαθητών) ή ένας κεντρικός υπολογιστής, καθώς και διαδραστικός πίνακας ή βιντεοπροβολέας. Επίσης, απαιτείται σύνδεση στο διαδίκτυο, καθώς το λογισμικό είναι προσβάσιμο όταν ο χρήστης είναι σε σύνδεση. Το σενάριο μπορεί να εφαρμοστεί είτε μέσα στη σχολική αίθουσα είτε στο εργαστήριο Πληροφορικής της σχολικής μονάδας.

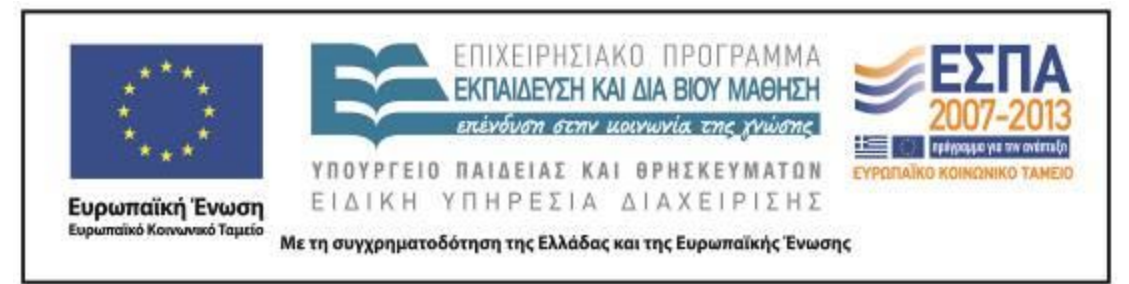

#### *Εφαρμογή στην τάξη*

Το συγκεκριμένο σενάριο εφαρμόστηκε στην τάξη.

#### *Το σενάριο στηρίζεται*

Μαρία Κουκλατζίδου, Οδηγίες χρήσης …λογισμικού!, Νεοελληνική Γλώσσα Στ΄ Δημοτικού, 2013.

#### *Το σενάριο αντλεί*

**---**

#### **Β. ΣΥΝΤΟΜΗ ΠΕΡΙΓΡΑΦΗ/ΠΕΡΙΛΗΨΗ**

Οι οδηγίες χρήσης μιας συσκευής αποτελούν ένα σημαντικό τμήμα της συσκευασίας του προϊόντος κατά την αγορά του. Τις περισσότερες φορές, το φύλλο οδηγιών είναι μεταφρασμένο στις επίσημες, κυρίως, γλώσσες της Ευρωπαϊκής Ένωσης. Η χρησιμότητά του είναι πολύ σπουδαία, καθώς ενημερώνει τον καταναλωτή για την ορθή χρήση του προϊόντος, αλλά και τον συμβουλεύει για την καλύτερη συντήρησή του.

Κατ' αναλογία, αρκετά λογισμικά (εκπαιδευτικά και μη) συνοδεύονται από οδηγίες χρήσης, οι οποίες είναι γραμμένες σε κάποιο (ηλεκτρονικό) έγγραφο ή προβάλλονται σε κάποιο βίντεο. Το γεγονός αυτό βοηθάει σημαντικά στην εξοικονόμηση χρόνου του χρήστη, ο οποίος θα ενημερωθεί σε πολύ μικρό χρονικό διάστημα για την πρακτική αξιοποίηση του λογισμικού, αλλά και για τις δυνατότητες χρήσης του. Σκοπός του παρόντος σεναρίου είναι να εμπεδώσουν οι μαθητές τη χρήση της προστακτικής και να ετοιμάσουν ένα φύλλο οδηγιών για το διαδικτυακό λογισμικό παρουσιάσεων Flipsnack.

### **Γ. ΕΙΣΑΓΩΓΗ**

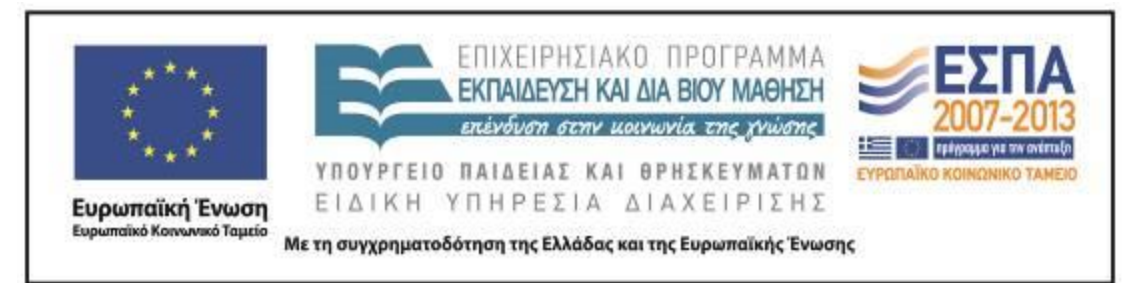

#### *Σύλληψη και θεωρητικό πλαίσιο*

Η ένατη ενότητα του σχολικού εγχειριδίου *Γλώσσα Στ΄ Δημοτικού* αναφέρεται στις συσκευές. Συγκεκριμένα, στην αρχή της ενότητας, εντοπίζουμε τις «Οδηγίες χρήσης καφετιέρα». Σκοπός της ενότητας είναι να εξοικειωθούν οι μαθητές με το πώς δίνουμε οδηγίες, πότε χρησιμοποιούμε την προστακτική και πώς γράφονται οι καταλήξεις της προστακτικής.

Χρησιμοποιώντας με σωστό τρόπο σε κατάλληλο γλωσσικό συγκείμενο την προστακτική, οι μαθητές καλούνται να δημιουργήσουν ένα δικό τους φύλλο οδηγιών, το οποίο όμως δε θα συνοδεύει κάποια συσκευή, αλλά ένα λογισμικό που διατίθεται ελεύθερα στο διαδίκτυο. Μέσα από τη διαδικασία αυτή, οι μαθητές θα έχουν πολλαπλά οφέλη. Αρχικά, θα μπορέσουν να εξοικειωθούν με τη χρήση της προστακτικής έγκλισης, να σχεδιάσουν ηλεκτρονικά το δικό τους φύλλο οδηγιών, να εξοικειωθούν με ένα πρόγραμμα το οποίο θα μπορούν να χρησιμοποιούν αργότερα στις δραστηριότητές τους, αλλά και να συνεισφέρουν στην ευρύτερη εκπαιδευτική κοινότητα διευκολύνοντάς την στη χρήση του συγκεκριμένου προγράμματος.

Με τον τρόπο αυτό, αξιοποιούνται οι νέες τεχνολογίες στη διδασκαλία της ελληνικής γλώσσας (Κουτσογιάννης 2007), καθώς τα εργαλεία αυτά παρέχουν δυνατότητες για έκφραση και επικοινωνία των μαθητών και εισάγουν νέους τρόπους διαπραγμάτευσης του πληροφοριακού υλικού για τα φιλολογικά μαθήματα (Κουκλατζίδου 2011).

#### **Δ. ΣΚΕΠΤΙΚΟ-ΣΤΟΧΟΙ ΚΑΙ ΣΥΝΔΥΑΣΜΟΣ ΤΟΥΣ**

Η υλοποίηση σεναρίων μάθησης ενεργοποιεί ένα ευρύ πεδίο γνώσεων, στάσεων και δεξιοτήτων όλων των εμπλεκομένων στη διαδικασία, καθώς προϋποθέτει την ενεργό συμμετοχή εκπαιδευτικών και εκπαιδευόμενων. Μέσα σε αυτό το πλαίσιο, παρέχονται κίνητρα για την πολύπλευρη (αυτο)ανάπτυξη, καθώς και τα μέσα για να επιτελεστούν οι εκπαιδευτικοί στόχοι που θέτονται κάθε φορά.

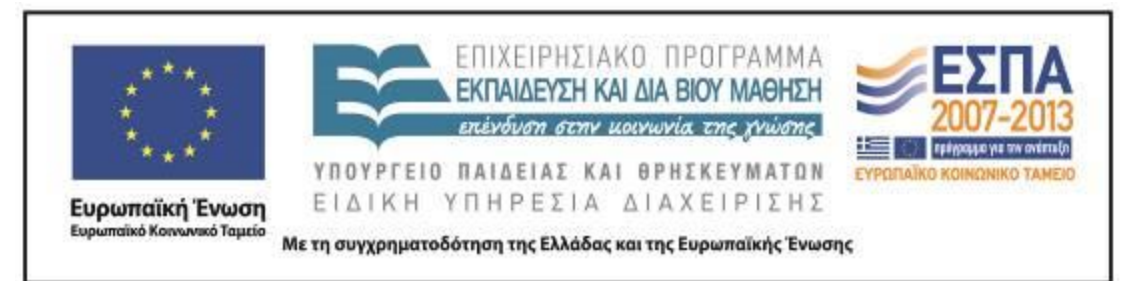

#### *Γνώσεις για τον κόσμο, αξίες, πεποιθήσεις, πρότυπα, στάσεις ζωής*

Οι μαθητές/- τριες επιδιώκεται:

- να συνειδητοποιήσουν την αξία που έχουν τα λογισμικά στην εκπαιδευτική διαδικασία∙
- να υιοθετήσουν θετικές στάσεις απέναντι στην τεχνολογία∙
- να καλλιεργήσουν ένα πνεύμα ομαδικότητας και συνεργατικότητας στα πλαίσια μιας εργασίας με κοινό στόχο∙
- να διαχέουν την προσωπική τους εργασία για το ευρύ κοινό∙
- να αντιληφθούν τον ρόλο των φύλλων οδηγιών στις συσκευασίες προϊόντων ή σε ηλεκτρονικούς χώρους∙
- να συνειδητοποιήσουν τους τρόπους με τους οποίους θα πλοηγούνται με ασφάλεια στο διαδίκτυο.

#### *Γνώσεις για τη γλώσσα*

Οι μαθητές/-τριες επιδιώκεται:

- να γνωρίσουν το κειμενικό είδος των οδηγιών και τα γλωσσικά/γραμματικά/δομικά χαρακτηριστικά του∙
- να παραγάγουν αυθεντικά κείμενα∙
- να αναλύουν και να συνθέτουν πληροφορίες∙
- να εντοπίζουν προστακτικές και οριστικές με λειτουργία προστακτικής∙
- να χρησιμοποιούν την προστακτική έγκλιση στο εκάστοτε συγκείμενο∙
- να επεξεργάζονται και να μορφοποιούν κείμενα∙
- να δημιουργούν γραπτά και πολυτροπικά κείμενα∙
- να γνωρίσουν τις καταλήξεις της προστακτικής έγκλισης∙
- να εξασκηθούν στην ορθογραφία∙
- να σχηματίζουν σύντομες και περιεκτικές προτάσεις.

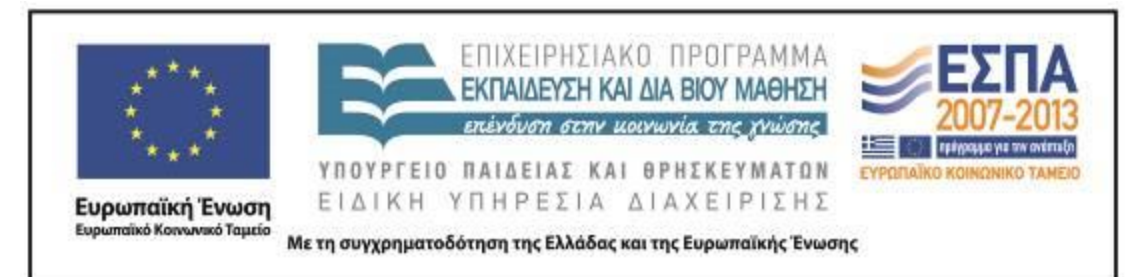

#### *Γραμματισμοί*

Οι μαθητές/- τριες επιδιώκεται:

- να εξοικειωθούν με τη χρήση επεξεργαστή κειμένου∙
- να πλοηγούνται με ασφάλεια σε ιστοσελίδες που τους δίνονται∙
- να εξασκηθούν στη χρήση των επιλογών «αντιγραφή» «επικόλληση»∙
- να ακολουθούν τις οδηγίες ηλεκτρονικών φύλλων εργασίας∙
- να πληκτρολογούν και να μορφοποιούν πολυτροπικά κείμενα∙
- να δημιουργούν ηλεκτρονικό φύλλο οδηγιών για λογισμικό∙
- να χρησιμοποιούν τον διαδραστικό πίνακα∙
- να προβάλουν στους συμμαθητές τους το αποτέλεσμα της εργασίας τους∙
- να ακολουθούν οδηγίες από φύλλα εργασίας, για να φτάσουν σε ένα αποτέλεσμα∙
- να δημιουργούν και να χρησιμοποιούν αρχεία και φακέλους στους οποίους θα συγκεντρώνουν το υλικό που δημιουργούν∙
- να καλλιεργούν ομαδοσυνεργατικές δεξιότητες.

#### *Διδακτικές πρακτικές*

Το παρόν διδακτικό σενάριο υλοποιείται στην ολομέλεια της τάξης και με εργασία σε μικρές ομάδες των 3-4 ατόμων. Χρησιμοποιούνται εναλλάξ διαφορετικές διδακτικές προσεγγίσεις που έχουν ως στόχο τη δημιουργία ενός ευχάριστου μαθησιακού περιβάλλοντος. Οι μαθητές καλούνται να εργαστούν αρμονικά και να οριοθετήσουν αυτόνομα τον ρόλο τους εντός της ομάδας τους. Παράλληλα, η λειτουργία στην ολομέλεια της τάξης δίνει τη δυνατότητα στους μαθητές να αποδεχτούν και να καλλιεργήσουν τις προσωπικές τους στρατηγικές ενώπιον κοινού.

#### **Ε. ΛΕΠΤΟΜΕΡΗΣ ΠΑΡΟΥΣΙΑΣΗ ΤΗΣ ΠΡΟΤΑΣΗΣ**

#### *Αφετηρία*

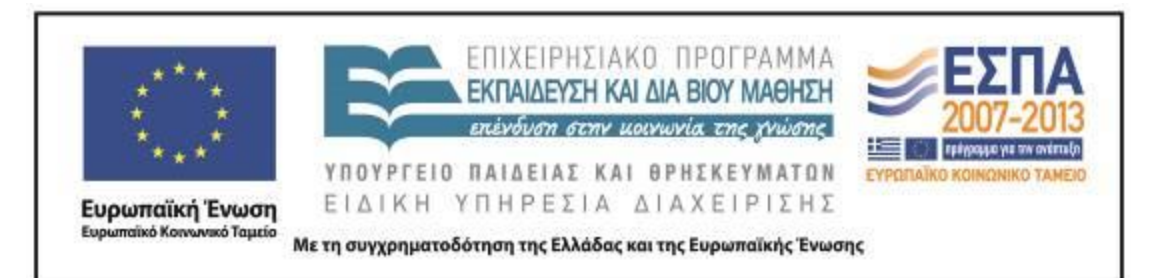

Η εφαρμογή του παρόντος σεναρίου άργισε μετά την ολοκλήρωση της  $4^{\eta_{\zeta}}$ άσκησης του σχολικού εγχειριδίου της *Γλώσσας* (*Γλώσσα Στ΄ Δημοτικού*, τεύχος β΄, σ. 44). Σημειώνεται ότι δεν διδάχτηκαν οι οδηγίες χρήσης της καφετιέρας του σχολικού εγχειριδίου, δεδομένου ότι οι διδακτικοί στόχοι του σεναρίου σχετίζονται με την εκμάθηση οδηγιών χρήσης παιχνιδιού.

#### *Σύνδεση με τα ισχύοντα στο σχολείο*

Το σενάριο μάθησης ακολουθεί τη λογική των Αναλυτικών Προγραμμάτων Σπουδών (Α.Π.Σ.), καθώς έχει ως κεντρικό άξονα τους διδακτικούς στόχους της συγκεκριμένης θεματικής ενότητας. Μέσα από το παρόν σενάριο επιχειρείται η εκμάθηση/εμπέδωση της χρήσης της προστακτικής έγκλισης και της ορθογραφίας των καταλήξεών της. Όμως, οι στόχοι αυτοί δεν πραγματώνονται με έναν μηχανικό τρόπο, αλλά με την αξιοποίηση των νέων τεχνολογιών, οι οποίες προσφέρουν μία πιο ελκυστική και «παιγνιώδη» διάσταση στην εκμάθηση της ελληνικής γλώσσας. Επίσης, η διαχείριση της πληροφορίας και η κοινωνική διάσταση της γνώσης αποτελούν βασικά σημεία των νέων Αναλυτικών Προγραμμάτων Σπουδών.

#### *Αξιοποίηση των ΤΠΕ*

Η ενσωμάτωση των νέων τεχνολογιών στη διαδικασία της μάθησης σκιαγραφεί ένα νέο πεδίο προσέγγισης της γνώσης, όπου όλοι οι εμπλεκόμενοι αποκτούν διαφορετικούς ρόλους από τους παραδοσιακά καθιερωμένους. Οι μαθητοκεντρικές στρατηγικές βοηθούν τους μαθητές να «βιώνουν» τη μάθηση και ο ρόλος του εκπαιδευτικού χαρακτηρίζεται περισσότερο ως συντονιστικός, συμβουλευτικός και διευκολυντικός.

Σημαντικό στοιχείο του παρόντος σεναρίου αποτελεί η χρήση των νέων τεχνολογιών για τη μεγιστοποίηση του βαθμού επίγνωσης της ελληνικής γλώσσας σε συνδυασμό με την «κοινωνική προσφορά». Οι μαθητές καλούνται να εξοικειωθούν με ένα διαδικτυακό λογισμικό, για το οποίο θα δημιουργήσουν εγχειρίδιο χρήσης, με σκοπό τη διάχυσή του στην ευρύτερη εκπαιδευτική κοινότητα.

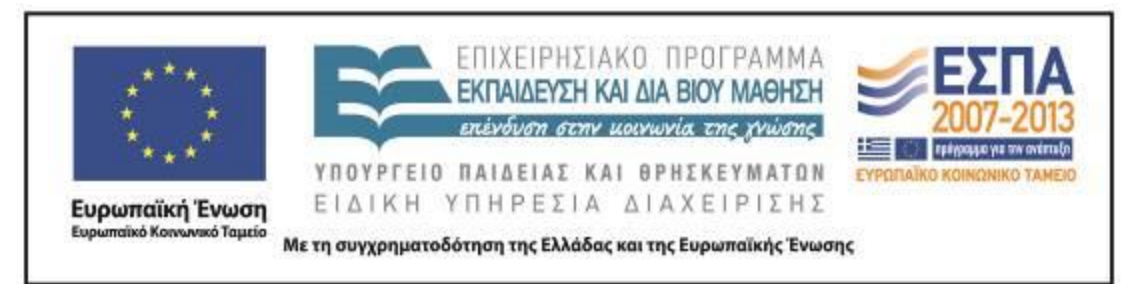

Έτσι, οι μαθητές καλούνται να καλλιεργήσουν και να αναπτύξουν ποικίλες δεξιότητες, χρησιμοποιώντας τα τεχνολογικά εργαλεία που έχουν στη διάθεσή τους. Η αξία των εργαλείων αυτών είναι πολύ σημαντική, καθώς οι μαθητές θα μπορέσουν, ενδεικτικά:

- 1. να μάθουν πώς να εξοικειώνονται με ένα διαδικτυακό λογισμικό
- 2. να χρησιμοποιούν νέα ηλεκτρονικά περιβάλλοντα
- 3. να δημιουργούν ηλεκτρονικούς οδηγούς, προκειμένου να δώσουν οδηγίες σε διαφορετικό κοινό.

#### *Κείμενα*

*Υλικό από ιστοσελίδες*

[«Πληροφορίες για τις εγκλίσεις των ρημάτων»](https://docs.google.com/viewer?a=v&pid=sites&srcid=ZGVmYXVsdGRvbWFpbnxkc2tvbnRva2FsaXxneDo1ZDg4YmFjZTVjM2M5NDVk&pli=1), από το Δημοτικό Σχολείο Κοντοκαλίου.

[«Ορθογραφία καταλήξεων προστακτικής»](http://users.sch.gr/ipap/Ellinikos%20Politismos/Yliko/Theoria%20Nea/Orthografia-prostaktikis.htm), από την ιστοσελίδα *Ελληνικός Πολιτισμός* [«Οδηγίες καλής χρήσης υπηρεσίας ηλεκτρονικού ταχυδρομείου και ασφαλούς](http://www.sch.gr/sch-portlets/help/helpStudentsMail/files/egkMailSt_s4.pdf)  [πλοήγησης στο διαδίκτυο»](http://www.sch.gr/sch-portlets/help/helpStudentsMail/files/egkMailSt_s4.pdf), από το Πανελλήνιο Σχολικό Δίκτυο

[«Οδηγίες χρήσης ηλεκτρονικής συσκευής PlayStation3»](http://gr.playstation.com/media/4hVAgGvu/CECH-4000AC_QSG_EL_web.pdf) από την ιστοσελίδα <http://gr.playstation.com/>

«Κατασκευάζοντας εύκολα διαδικτυακά παιχνίδια γνώσεων», Σίμος Ρετάλης & Τερζάκης Αργύρης – Κεσελόπουλος Γιώργος, Πανεπιστήμιο Πειραιά, Τμήμα Ψηφιακών Συστημάτων, Ερευνητική Ομάδα Προηγμένων Τεχνολογιών Μάθησης και Πολιτισμού–CoSy-Llab [\(http://cosy.ds.unipi.gr\)](http://cosy.ds.unipi.gr/)

*Διαδικτυακά περιβάλλοντα*

Flipsnack [\(www.flipsnack.com\)](http://www.flipsnack.com/)

#### *Διδακτική πορεία/στάδια/φάσεις*

**1η & 2η διδακτική ώρα** *1η Δραστηριότητα*

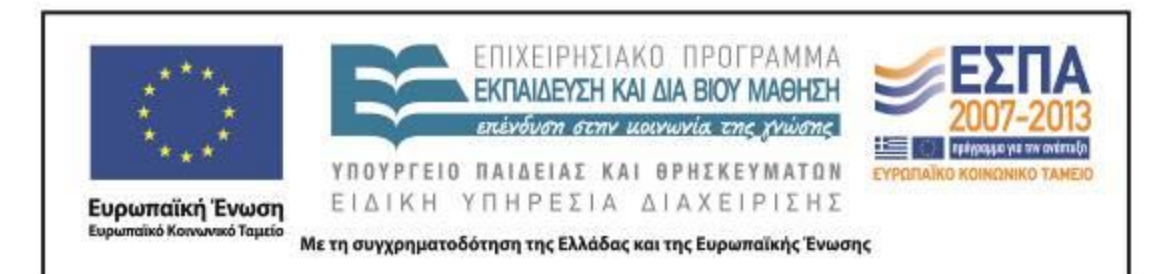

Η εκπαιδευτικός παρουσίασε με τη βοήθεια του κεντρικού βιντεοπροβολέα [την](https://docs.google.com/viewer?a=v&pid=sites&srcid=ZGVmYXVsdGRvbWFpbnxkc2tvbnRva2FsaXxneDo1ZDg4YmFjZTVjM2M5NDVk&pli=1)  [ιστοσελίδα](https://docs.google.com/viewer?a=v&pid=sites&srcid=ZGVmYXVsdGRvbWFpbnxkc2tvbnRva2FsaXxneDo1ZDg4YmFjZTVjM2M5NDVk&pli=1) που αναφέρεται στις εγκλίσεις των ρημάτων και ακολούθησε συζήτηση στην ολομέλεια της τάξης για τις εγκλίσεις: ποιες είναι, πότε χρησιμοποιούμε την καθεμιά, σε τι συγκείμενο, ποιοι χρόνοι διαθέτουν προστακτική έγκλιση κλπ. Δόθηκε μεγαλύτερη βαρύτητα στην προστακτική έγκλιση και ζητήθηκε από τους μαθητές/τριες να αναφέρουν τύπους της προστακτικής από ρήματα που χρησιμοποιούμε κατά την πλοήγησή μας στο διαδίκτυο ή κατά την ενασχόλησή μας με τους ηλεκτρονικούς υπολογιστές. Τα παιδιά αφού έγραψαν στο τετράδιό τους τα παραπάνω ρήματα, τα ανακοίνωσαν στους/τις συμμαθητές/τριες τους. Ενδεικτικές αναφορές ρημάτων που τα παιδιά κατέγραψαν: *σερφάρω, μπαίνω, γράφω, πληκτρολογώ, πλοηγούμαι.*

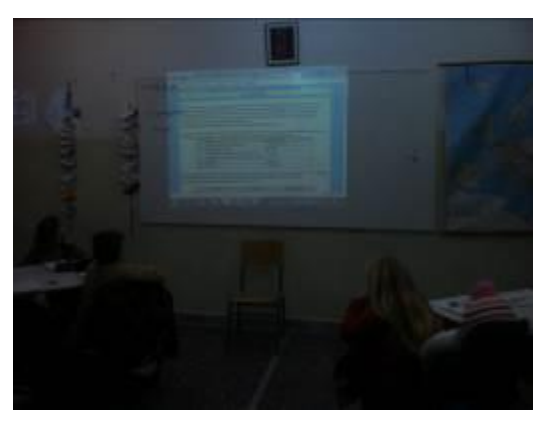

Εικόνα 1: Παρουσίαση εγκλίσεων

Στη συνέχεια η εκπαιδευτικός παρουσίασε [την ιστοσελίδα](http://users.sch.gr/ipap/Ellinikos%20Politismos/Yliko/Theoria%20Nea/Orthografia-prostaktikis.htm) η οποία αναφέρεται στην ορθογραφία της προστακτικής στη νέα ελληνική γλώσσα και επισημάνθηκε ο ορθός τρόπος γραφής της προστακτικής έγκλισης. Ακολούθησαν οι ηλεκτρονικές δραστηριότητες σχετικά με την ορθογραφία της προστακτικής. Οι ασκήσεις εφαρμόστηκαν με μεγάλο ενδιαφέρον από τα μέλη της κάθε ομάδας στον κεντρικό υπολογιστή της τάξης.

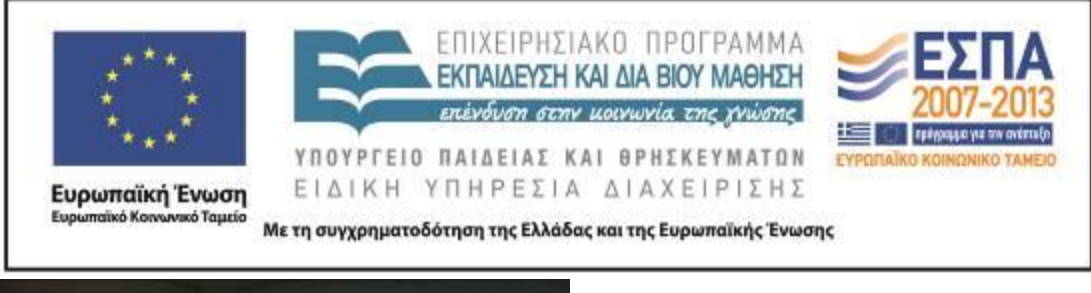

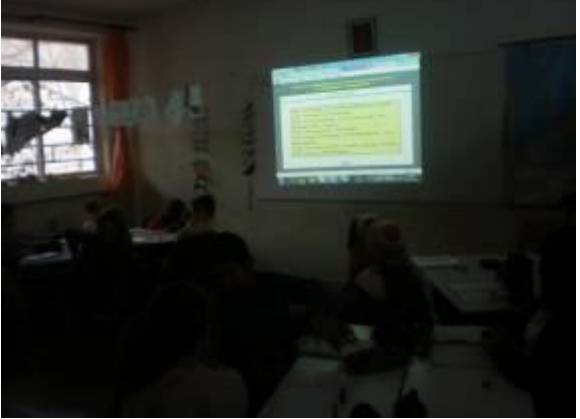

Εικόνα 2: Συμπλήρωση ηλεκτρονικών δραστηριοτήτων

#### **3η & 4η διδακτική ώρα**

#### *2η Δραστηριότητα*

H εκπαιδευτικός παρουσίασε με τη βοήθεια του βιντεοπροβολέα την ιστοσελίδα του Πανελλήνιου Σχολικού Δικτύου (ΠΣΔ) και συγκεκριμένα τις [«Οδηγίες καλής χρήσης](http://www.sch.gr/sch-portlets/help/helpStudentsMail/files/egkMailSt_s4.pdf)  [υπηρεσίας ηλεκτρονικού ταχυδρομείου και ασφαλούς πλοήγησης στο διαδίκτυο»](http://www.sch.gr/sch-portlets/help/helpStudentsMail/files/egkMailSt_s4.pdf). Ζήτησε από τα παιδιά να ανακοινώσουν τις οδηγίες θεωρώντας ότι υπήρχαν λέξεις και έννοιες που χρειαζόταν επεξήγηση, όπως *Δούρειοι Ίπποι, επισυναπτόμενο*.

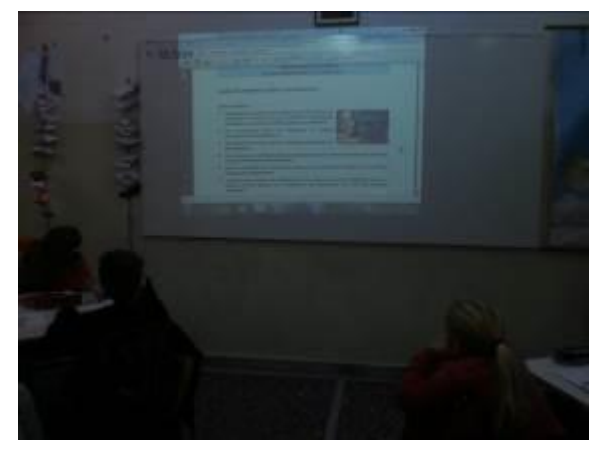

Εικόνα 3: Ιστοσελίδα ΠΣΔ

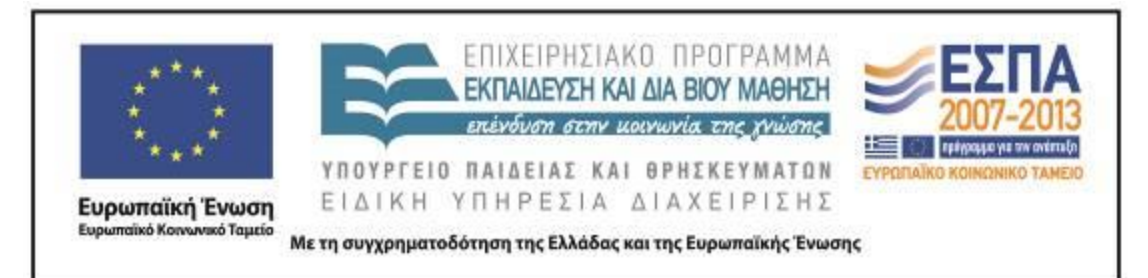

Στη συνέχεια παρουσιάστηκε με τον ίδιο τρόπο η [δεύτερη ιστοσελίδα](http://gr.playstation.com/media/4hVAgGvu/CECH-4000AC_QSG_EL_web.pdf) η οποία παρέχει τις οδηγίες χρήσης μιας ηλεκτρονικής συσκευής μέσω της οποίας αρκετοί μαθητές παίζουν ηλεκτρονικά παιχνίδια, του PlayStation3. Ακολούθησε συζήτηση για τις οδηγίες χρήσης που εμπεριέχονται στις δύο ιστοσελίδες. Ενδεικτικές ερωτοαποκρίσεις:

- « Εκπ.: Σε τι εξυπηρετούν οι οδηγίες χρήσης;
	- Σ: Μας βοηθούν να καταλάβουμε πως παίζεται ένα παιχνίδι.
	- Ε: Να συναρμολογήσουμε ένα παιχνίδι.
	- Π: Να μάθουμε τη χρήση μιας συσκευής.
	- Εκπ.:Υπάρχουν διαφορές στις οδηγίες χρήσης που απευθύνονται στους μαθητές, στους εκπαιδευτικούς και στους γονείς;
	- Α: Δεν είναι ίδιες γιατί οι γονείς και οι εκπαιδευτικοί είναι ενήλικες και είναι υπεύθυνοι για τα παιδιά που χρησιμοποιούν τις συσκευές.
	- Π.: Κάποιες οδηγίες, όπως του κινητού τηλεφώνου είναι ίδιες για όλους.
	- Εκπ.:Με ποιους τρόπους μπορούμε να δώσουμε οδηγίες;
	- Α.: Με κείμενο και εικόνες.
	- Ε.: Και με χρήση προστακτικής.
	- Εκπ.:Ποιος ο ρόλος των εικόνων που πλαισιώνουν το κείμενο οδηγιών;
	- Ν.: Βοηθάνε στην κατανόηση της χρήσης συσκευών.
	- Γ.: Βοηθάνε στη συναρμολόγησή τους».

Στη συνέχεια, στην ολομέλεια της τάξης, προβλήθηκε το αρχείο Excel (βλ. φάκελο συνοδευτικού υλικού, αρχείο «Katagrafi\_Stoixeion.xls), στο οποίο τα παιδιά κατέγραψαν τα στοιχεία που ζητούνται (ρήματα, έγκλιση, χρόνος, πρόσωπο), έτσι ώστε να αναδειχθεί η αυξημένη χρήση της προστακτικής (αρχείο: Katagrafi\_Stoixeion).

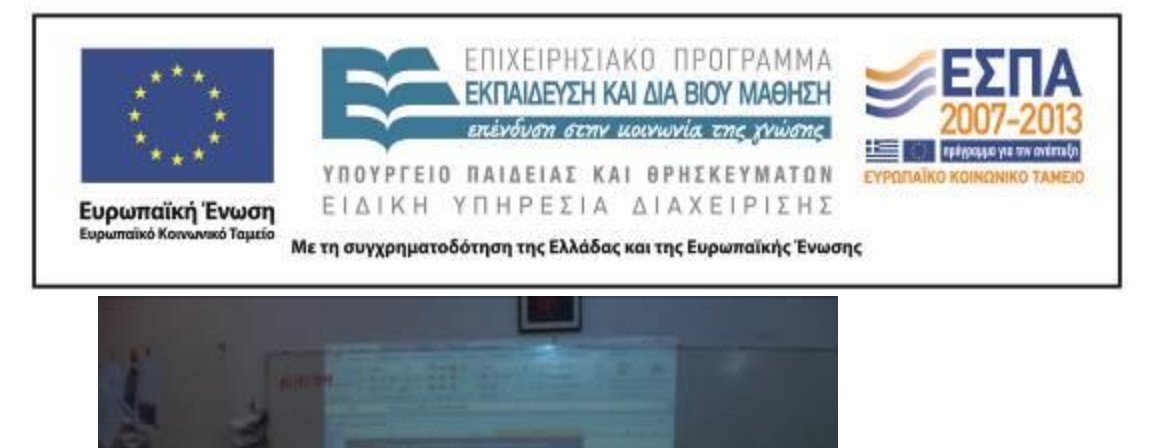

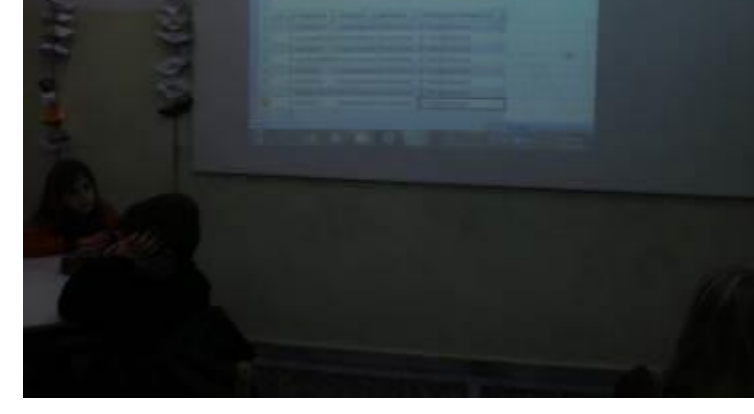

Εικόνα 4: Συμπλήρωση αρχείου Excel

#### **5η–7η διδακτική ώρα**

#### *3η Δραστηριότητα*

Στη συνέχεια, κλήθηκαν οι μαθητές/τριες να φτιάξουν το δικό τους φύλλο οδηγιών για ένα λογισμικό που βρίσκεται στο διαδίκτυο. Εξηγήθηκε προφορικά στην ολομέλεια της τάξης ο σκοπός της εργασίας που ήταν η γνωριμία με το ηλεκτρονικό περιβάλλον του Flipsnack και η δημιουργία φύλλου οδηγιών του συγκεκριμένου λογισμικού.

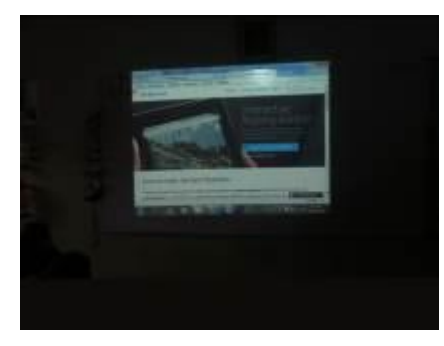

Εικόνα 5 Γνωριμία με Flipsnack

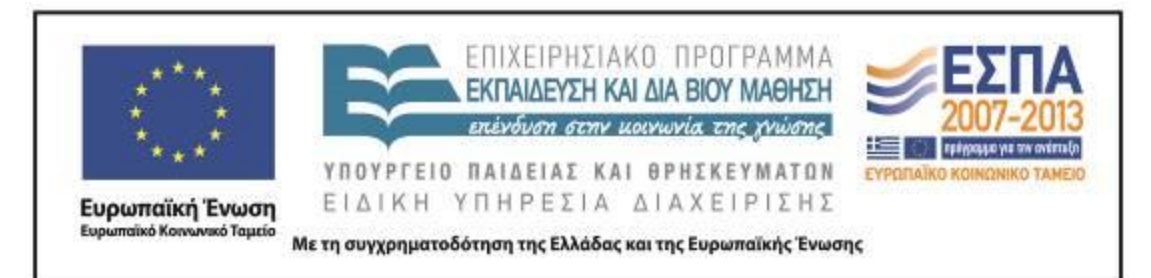

Στη συνέχεια, μοιράστηκε το <u>1º φύλλο εργασίας </u>στο οποίο περιέχονται κατατοπιστικές πληροφορίες που αφορούν στο πρόγραμμα. Επιπλέον, δόθηκε το αρχείο που έχει τον τίτλο «katask\_online\_games» (βλ. φάκελο συνοδευτικού υλικού) το οποίο έχει έτοιμο αρχείο PDF, για να το χρησιμοποιήσουν τα παιδιά για την κατασκευή οδηγιών χρήσης. Τα παιδιά με τη βοήθεια των tablet ανέβασαν αποθηκευμένες φωτογραφίες τους και δημιούργησαν ηλεκτρονικό βιβλίο.

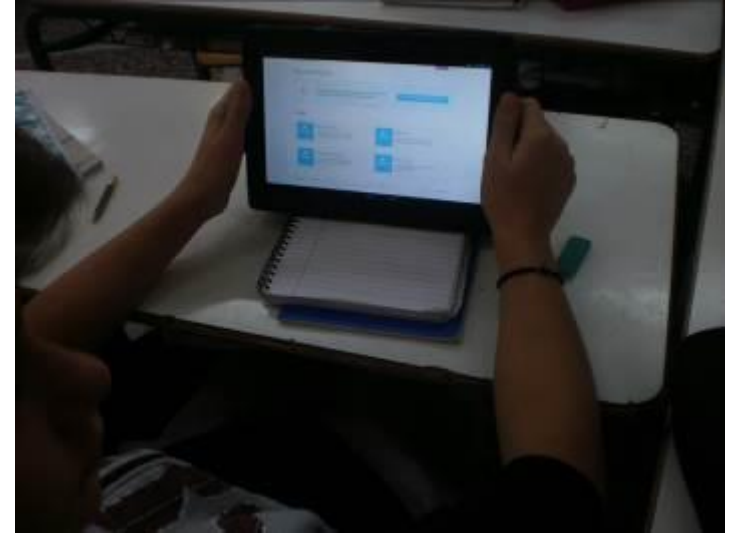

Εικόνα 6: Δημιουργία λογαριασμού στο Flipsnack

Στη συνέχεια, δόθηκε στους/στις μαθητές/-τριες το [2ο Φύλλο εργασίας](#page-17-0) στο οποίο κλήθηκαν να δημιουργήσουν ένα φύλλο οδηγιών για το λογισμικό Flipsnack.

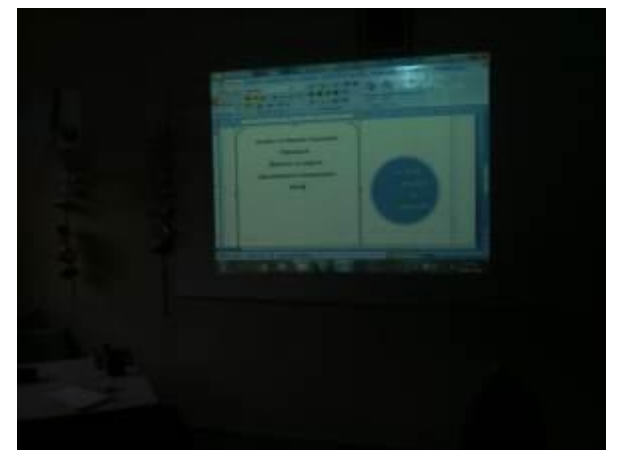

Εικόνα 7: Δημιουργία φύλλου οδηγιών

ΚΕΝΤΡΟ ΕΛΛΗΝΙΚΗΣ ΓΛΩΣΣΑΣ Υπουργείο Παιδείας & Θρησκευμάτων

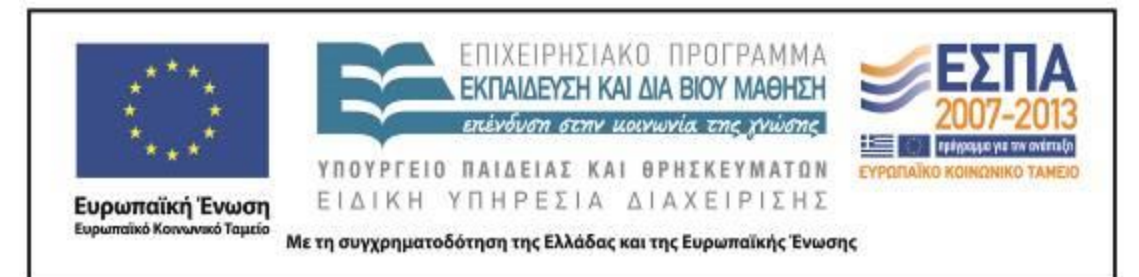

#### **ΣΤ. ΦΥΛΛΟ/-Α ΕΡΓΑΣΙΑΣ**

1ο Φύλλο Εργασίας Γνωρίζοντας το Flipsnack

Μέσα από αυτό το φύλλο εργασίας καλείστε να εξοικειωθείτε με το περιβάλλον του διαδικτυακού λογισμικού Flipsnack και να δημιουργήσετε τη δική σας παρουσίαση. **1 ο βήμα:** Αρχικά, θα πρέπει να ανοίξετε έναν φυλλομετρητή και να πληκτρολογήσετε τη διεύθυνση: [www.flipsnack.com.](http://www.flipsnack.com/) Θα σας εμφανιστεί το παρακάτω παράθυρο. Για να μπορέσετε να χρησιμοποιήσετε το πρόγραμμα θα πρέπει να κάνετε εγγραφή.

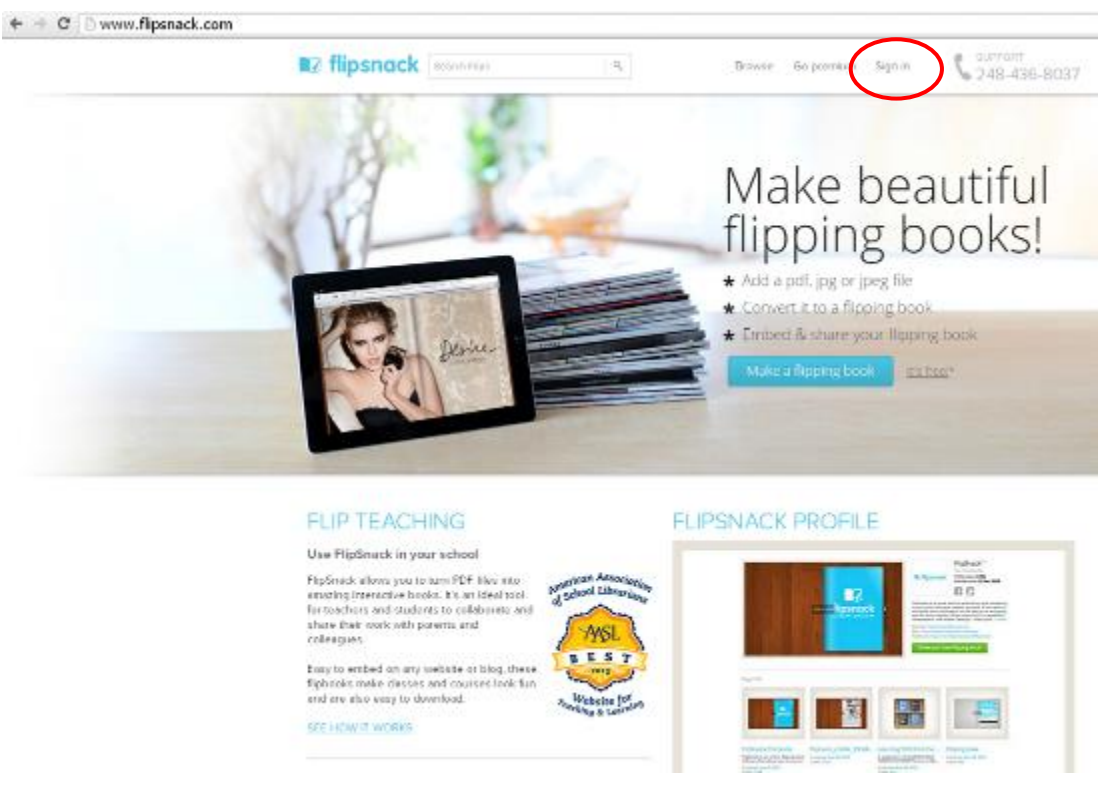

**2 ο βήμα:** Για να εισέλθετε στο περιβάλλον του προγράμματος, μπορείτε να συνδεθείτε με τους παρακάτω τρόπους. Επιλέγετε αυτόν που σας εξυπηρετεί καλύτερα.

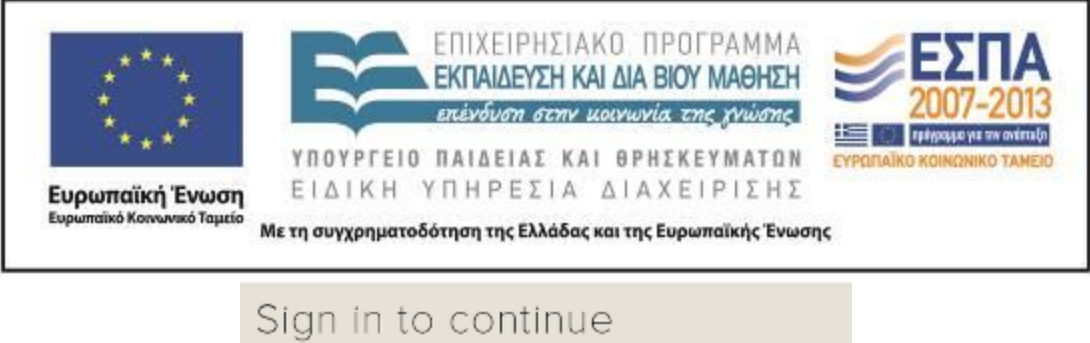

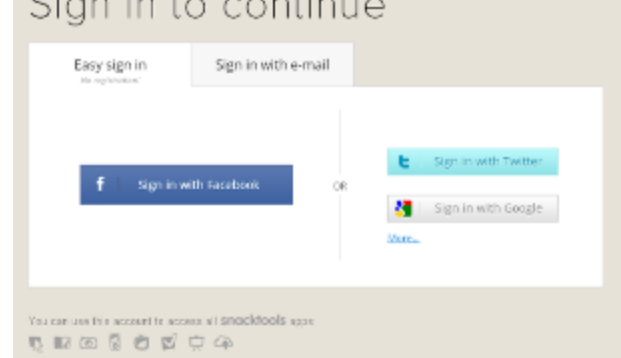

**3 ο βήμα:** Για να δημιουργήσετε τη δική σας παρουσίαση, το δικό σας flipsnack, нt, επιλέγετε (New flip).

Σας εμφανίζεται το ακόλουθο παράθυρο.

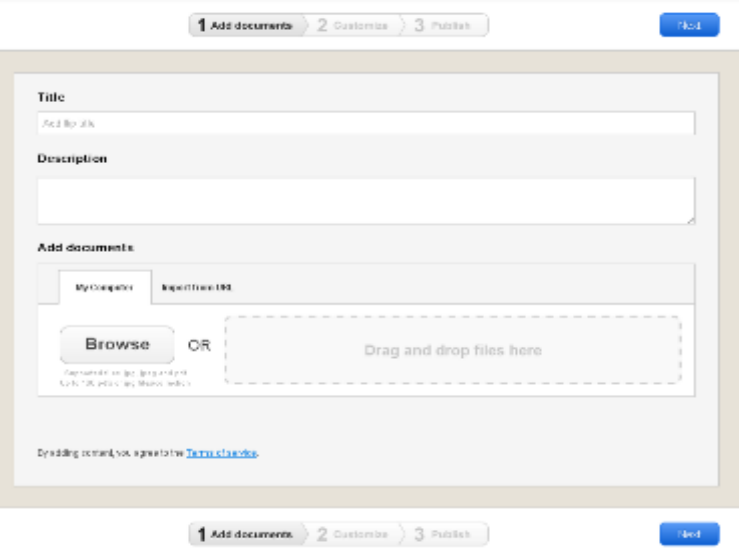

**4<sup>°</sup> βήμα:** Προσπαθήστε να φτάσετε από το 1<sup>°</sup> βήμα (add documents) στο 3<sup>°</sup> βήμα (Publish), προκειμένου να δημιουργήσετε το έργο σας. Ζητήστε βοήθεια αν χρειαστείτε από άλλη ομάδα ή από την εκπαιδευτικό της τάξης.

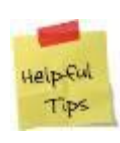

**Χρήσιμη συμβουλή!** Θα σας φανεί ιδιαίτερα χρήσιμο το αρχείο με τίτλο katask\_online\_games.pdf, το οποίο βρίσκεται στην επιφάνεια εργασίας σας.

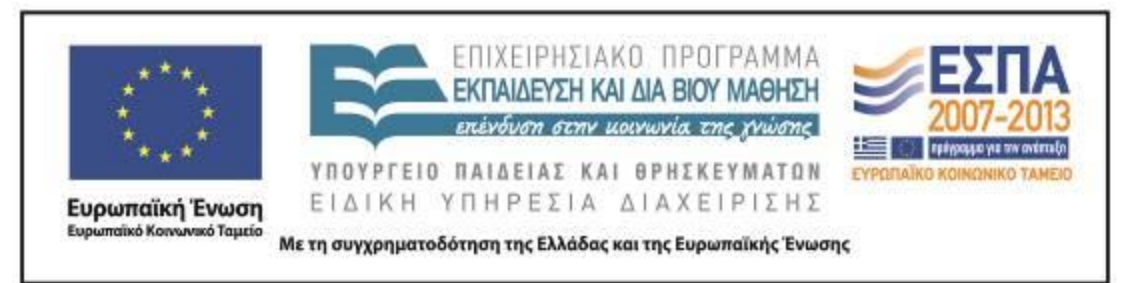

## 2ο Φύλλο Εργασίας Δημιουργώ εγχειρίδιο χρήσης για το Flipsnack

<span id="page-17-0"></span>Μπορείτε να χρησιμοποιήσετε την παρακάτω φόρμα, έτσι ώστε να δημιουργήσετε το δικό σας φύλλο οδηγιών για το πρόγραμμα Flipsnack. Οι οδηγίες σας μπορούν να πλαισιωθούν και από εικόνες (είτε από αυτές που υπάρχουν στο 1º φύλλο εργασίας είτε δικές σας).

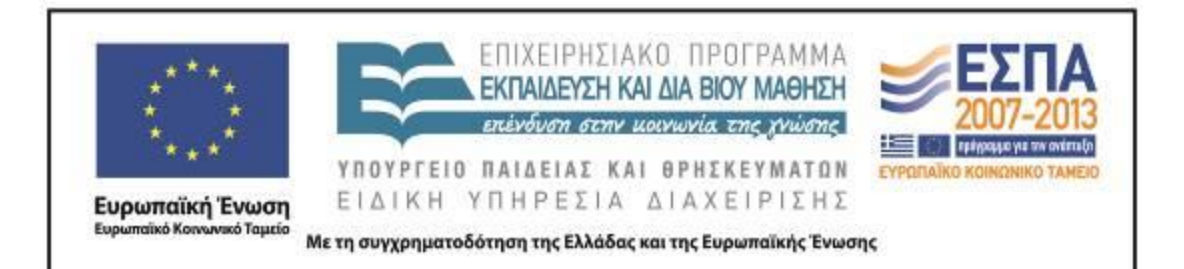

**ΦΟΡΜΑ ΓΙΑ ΤΗ ΔΗΜΙΟΥΡΓΙΑ ΕΓΧΕΙΡΙΔΙΟΥ ΧΡΗΣΗΣ ΤΟΥ ΠΡΟΓΡΑΜΜΑΤΟΣ FLIPSNACK!**

# Γενικά μεταδεδομένα [Πληκτρολογήστε τον υπότιτλο του εγγράφου]

[Επιλογή ημερομηνίας]

Πληκτρολογήστε εδώ τα ονόματα των μελών της ομάδας σας

*Στο πλαίσιο που ακολουθεί μπορείτε να καταγράψετε τις οδηγίες χρήσης του προγράμματος Flipsnack. Μην ξεχάσετε να χρησιμοποιήσετε σωστά την Προστακτική έγκλιση.* 

*[Πληκτρολογήστε μια φράση από το έγγραφο ή τη σύνοψη για ένα ενδιαφέρον σημείο. Μπορείτε να τοποθετήσετε το πλαίσιο κειμένου οπουδήποτε στο έγγραφο. Χρησιμοποιήστε την καρτέλα "Εργαλεία πλαισίου κειμένου" για να αλλάξετε τη μορφοποίηση της ελκυστικής φράσης.]*

*[Εδώ μπορείτε να εισαγάγετε μία φωτογραφία από το πρόγραμμα]*

ΚΕΝΤΡΟ ΕΛΛΗΝΙΚΗΣ ΓΛΩΣΣΑΣ Υπουργείο Παιδείας & Θρησκευμάτων

MIS: 296579 – Π.3.2.5: Πιλοτική εφαρμογή σεναρίων Στ΄ Δημοτικού «Οδηγίες χρήσης λογισμικού» Σελίδα 19 από 21

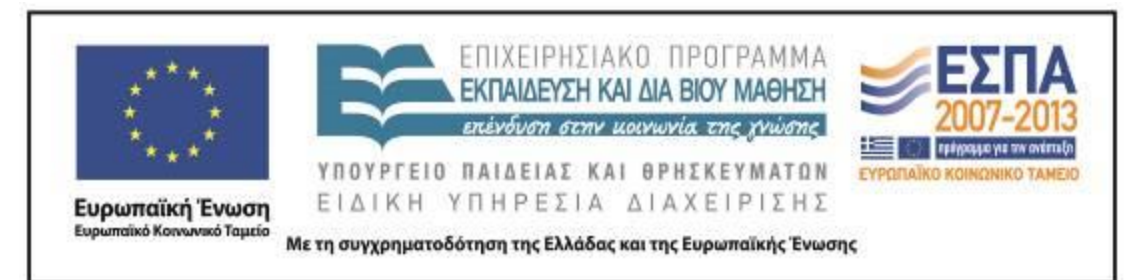

#### **Ζ. ΑΛΛΕΣ ΕΚΔΟΧΕΣ**

Το σενάριο αυτό μπορεί να αξιοποιηθεί στο πλαίσιο και άλλων γνωστικών αντικειμένων, καθώς πρόκειται τη μελέτη ενός λογισμικού παρουσίασης. Ακόμη, μπορεί να χρησιμοποιηθεί ως τμήμα ενός σεναρίου για την ασφαλή πλοήγηση στο διαδίκτυο ή για την εκμάθηση/εμπέδωση της προστακτικής στην ελληνική γλώσσα. Επιπλέον, το σενάριο μπορεί εύκολα να εφαρμοστεί και σε άλλες τάξεις του Δημοτικού σχολείου, με την προϋπόθεση να είναι αρκετά εξοικειωμένοι οι εμπλεκόμενοι (εκπαιδευτικοί και εκπαιδευόμενοι) με τη χρήση των νέων τεχνολογιών και τη λειτουργία/εργασία σε ομάδες. Επίσης, ο εκπαιδευτικός θα μπορούσε να προβάλλει [ένα βίντεο με οδηγίες χρήσης του λογισμικού\)](http://www.youtube.com/watch?v=IFslwx6wohE) και να βοηθήσει τους μαθητές να κατασκευάσουν ένα βίντεο (αντί για ηλεκτρονικό έγγραφο) με τις ελληνικές οδηγίες χρήσης του προγράμματος. Τέλος, οι μαθητές θα μπορούσαν να αναλύσουν από γραμματική άποψη τις οδηγίες που εμπεριέχονται στα φύλλα εργασίας, έτσι ώστε να κατανοήσουν τον ρόλο που παίζει το αναγνωστικό κοινό στο οποίο απευθύνεται ένα κείμενο οδηγιών.

#### **Η. ΚΡΙΤΙΚΗ**

Το παρόν σενάριο προκάλεσε τη συμμετοχή των παιδιών. Το διαδικτυακό λογισμικό τους φάνηκε εύκολο στην εκμάθησή του και πολύ ενδιαφέρον. Αξίζει να σημειωθεί ότι με τον λογαριασμό που δημιούργησαν σε αυτό έφτιαξαν στο σπίτι τους αρκετά ηλεκτρονικά βιβλία. Η ύπαρξη βιντεοπροβολέα στην τάξη βοήθησε πάρα πολύ στην εφαρμογή του σεναρίου.

#### **Θ. BΙΒΛΙΟΓΡΑΦΙΑ**

Κουκλατζίδου, Μ. 2011. Προσέγγιση λογοτεχνικού κειμένου με χρήση Νέων Τεχνολογιών. Ο αδελφός της Ασπασίας, *i-teacher* 3: 109-117.

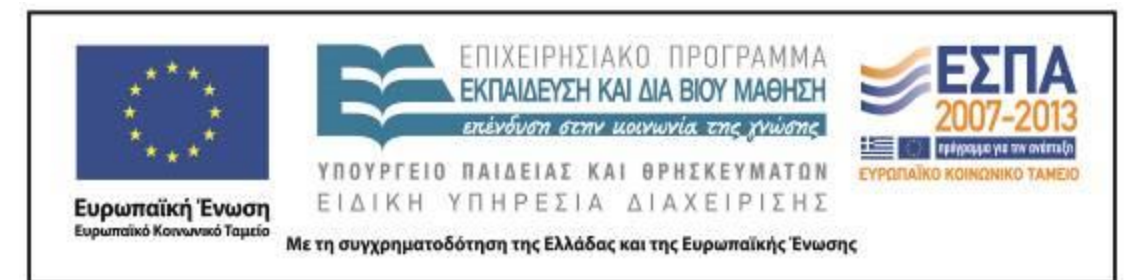

Κουτσογιάννης, Δ. 2007. *Η αξιοποίηση των Τεχνολογιών της Πληροφορίας και Επικοινωνίας στη διδασκαλία των φιλολογικών μαθημάτων και κυρίως στη διδασκαλία της ελληνικής. Έρευνα στους φιλολόγους – επιμορφωτές στο πλαίσιο του έργου Οδυσσέα.* Ανακτήθηκε στις 10/5/2013 από την ιστοσελίδα: [http://www.greek](http://www.greek-language.gr/greekLang/files/document/education/educators.pdf)[language.gr/greekLang/files/document/education/educators.pdf](http://www.greek-language.gr/greekLang/files/document/education/educators.pdf)

ΠΑΡΑΡΤΗΜΑ

αρχείο: Katagrafi\_Stoixeion